# **Autodesk®** Navisworks® 2012

# Supported File Formats

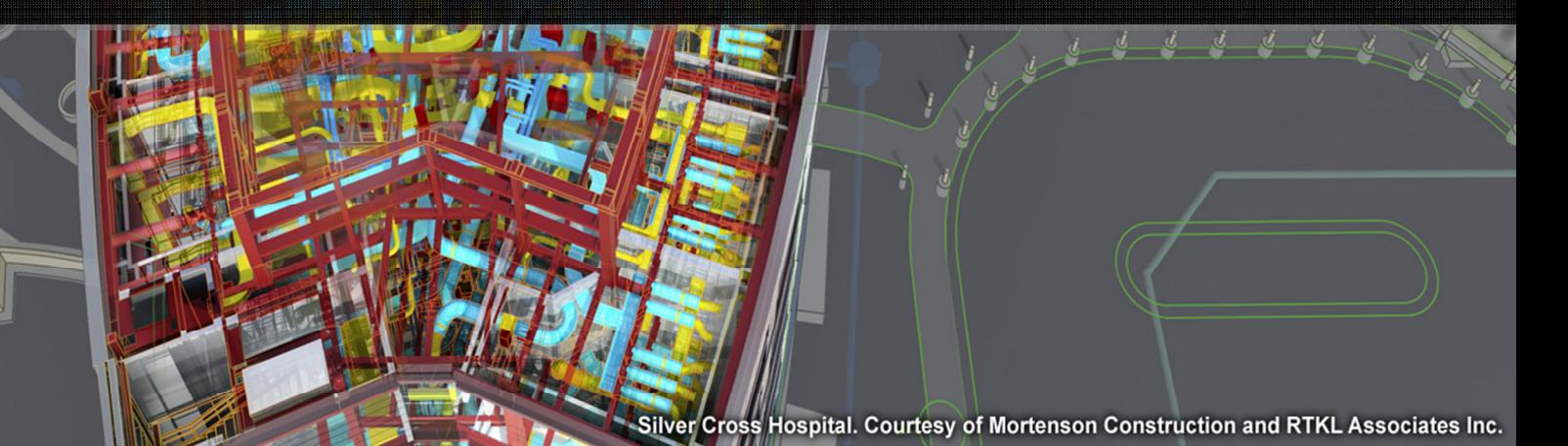

This document details support provided by the current release of Autodesk Navisworks 2012 solutions (including Autodesk Navisworks Simulate and Autodesk Navisworks Manage) for:

- CAD file formats.
- Laser scan formats.
- CAD applications.
- Scheduling software.

NOTE: When referring to Navisworks or Autodesk Navisworks 2012 solutions in this document this does NOT include Autodesk Navisworks Freedom 2012, which only reads NWD or DWF files.

#### **Product release version: 2012**

Document version: 1.0 March 2012

© 2012 Autodesk, Inc. All rights reserved. Except as otherwise permitted by Autodesk, Inc., this publication, or parts thereof, may not be reproduced in any form, by any method, for any purpose. Autodesk, AutoCAD, Civil 3D, DWF, DWG, DXF, Inventor, Maya, Navisworks, Revit, and 3ds Max are registered trademarks or trademarks of Autodesk, Inc., in the USA and other countries. All other brand names, product names, or trademarks belong to their respective holders. Autodesk reserves the right to alter product offerings and specifications at any time without notice, and is not responsible for typographical or graphical errors that may appear in this document.

#### Disclaimer

Certain information included in this publication is based on technical information provided by third parties. THIS PUBLICATION AND THE INFORMATION CONTAINED HEREIN IS MADE AVAILABLE BY AUTODESK, INC. "AS IS." AUTODESK, INC. DISCLAIMS ALL WARRANTIES, EITHER EXPRESS OR IMPLIED, INCLUDING BUT NOT LIMITED TO ANY IMPLIED WARRANTIES OF MERCHANTABILITY OR FITNESS FOR A PARTICULAR PURPOSE REGARDING THESE MATERIALS.

# Contents

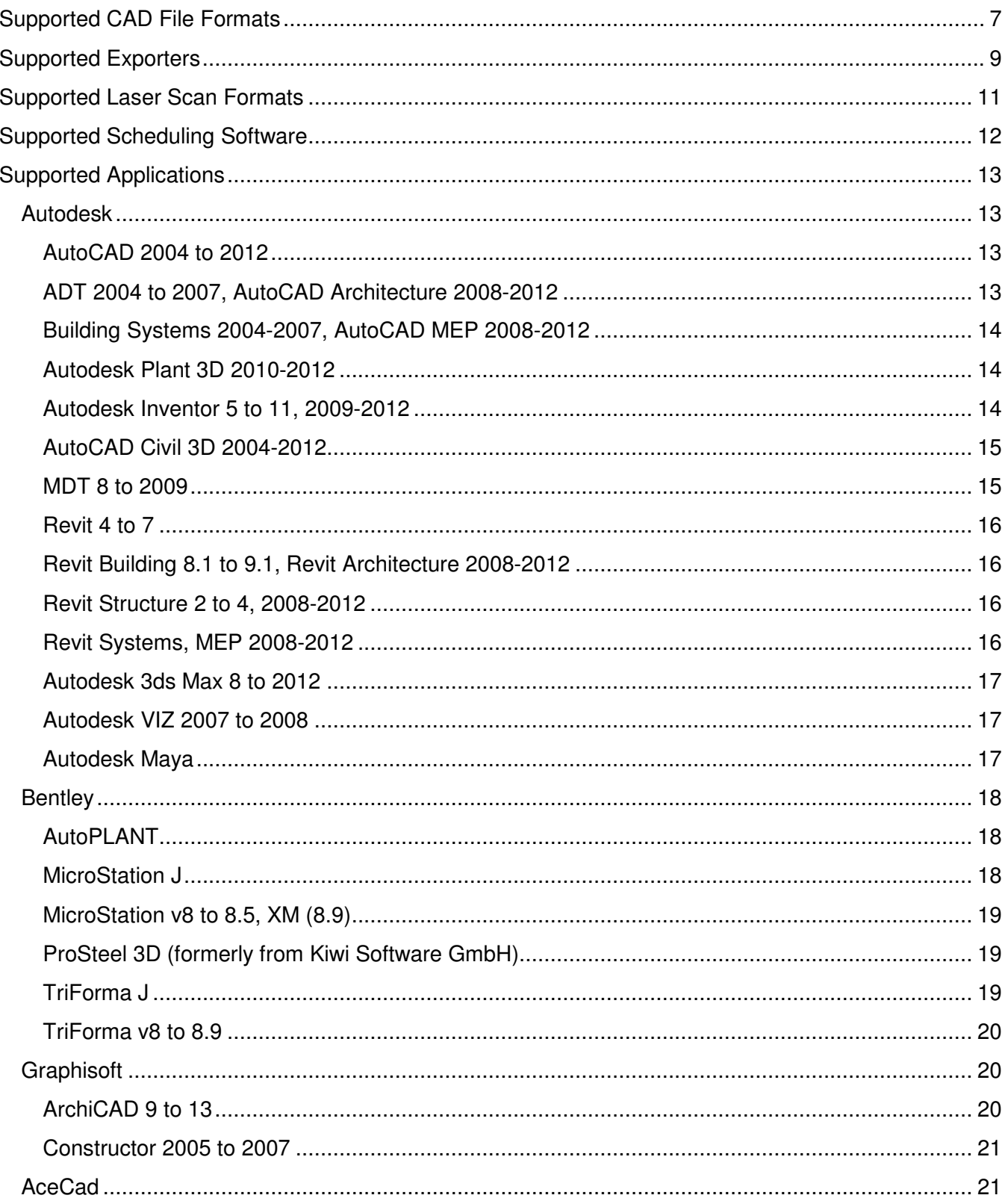

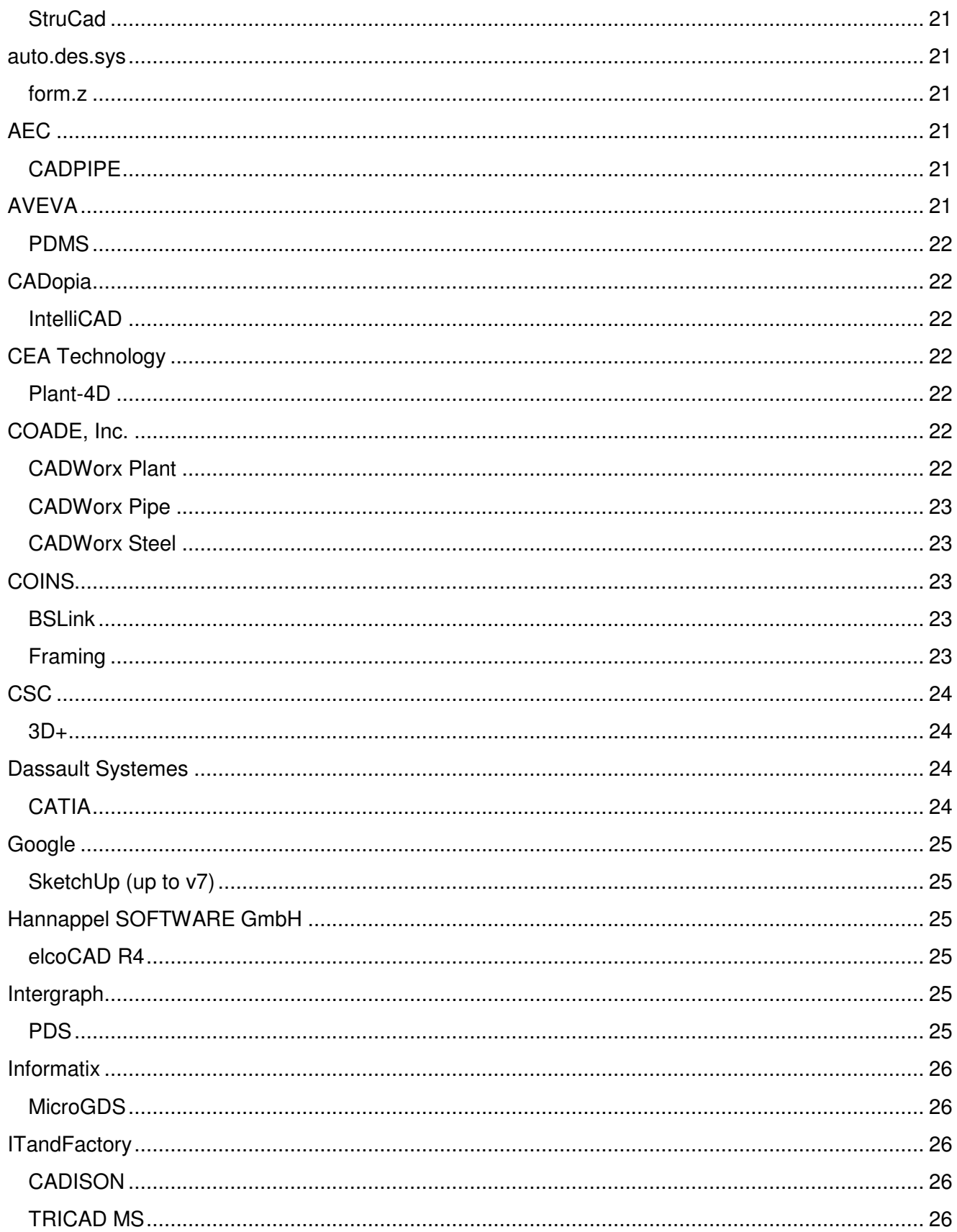

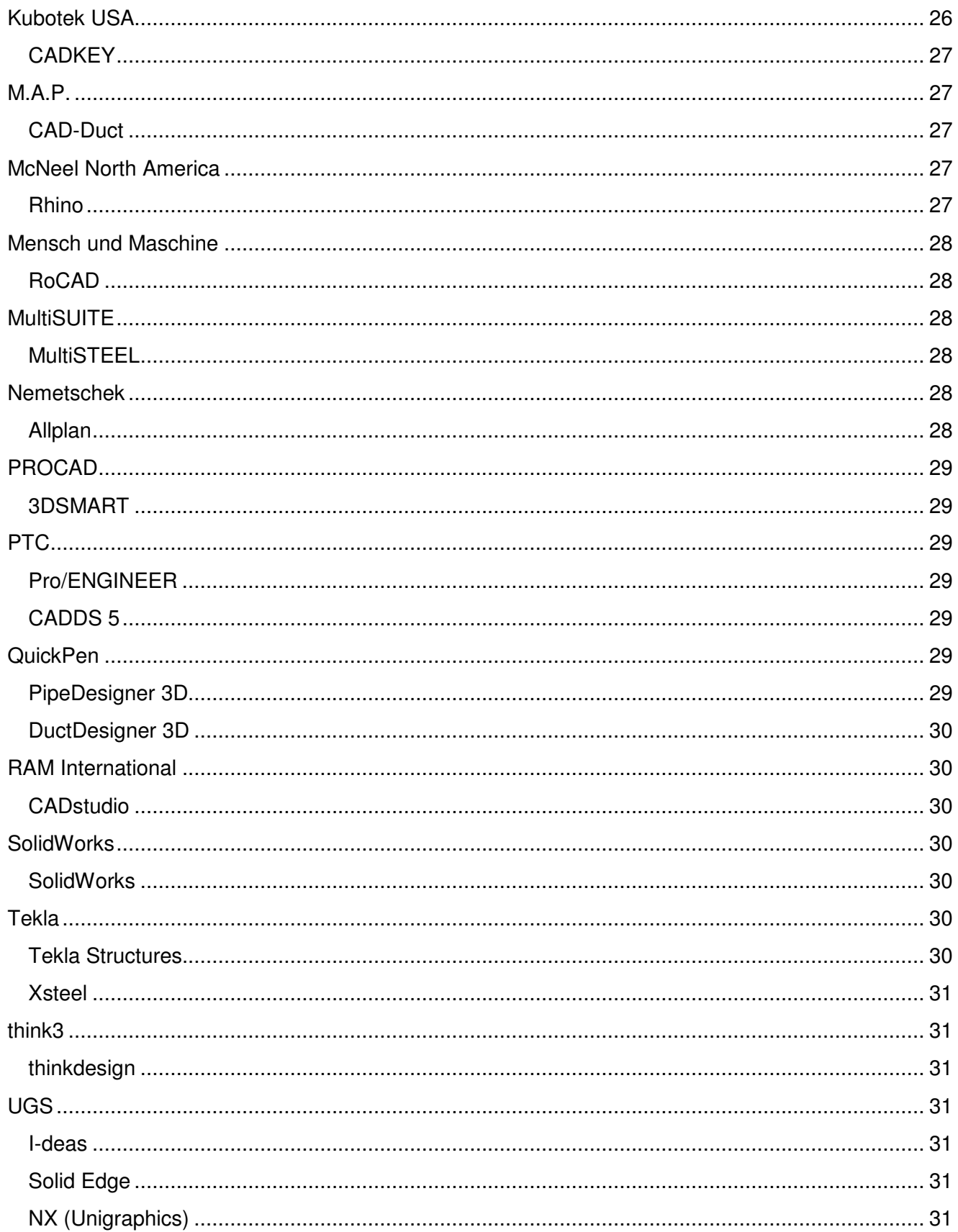

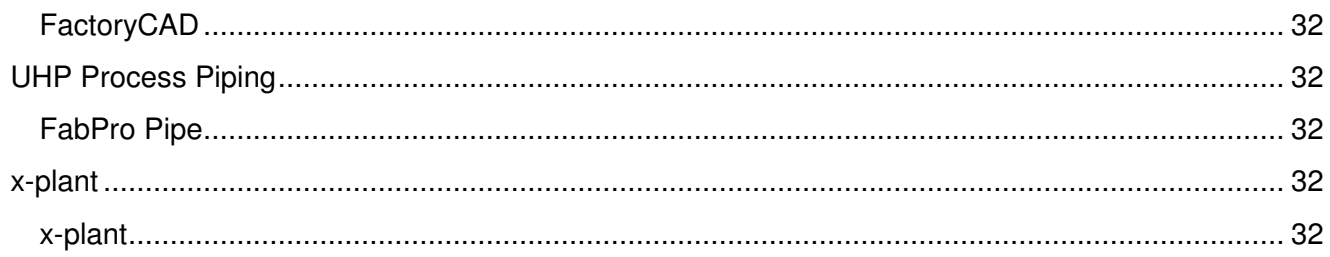

# Supported CAD File Formats

Navisworks has its own native file formats (.nwd, .nwf, .nwc); however Autodesk Navisworks solutions can additionally read a combination of many popular 3D CAD formats. The following table lists the CAD file formats currently supported by Autodesk Navisworks 2012 solutions.

Note: Unless stated below backward compatibility for previous versions cannot always be guaranteed.

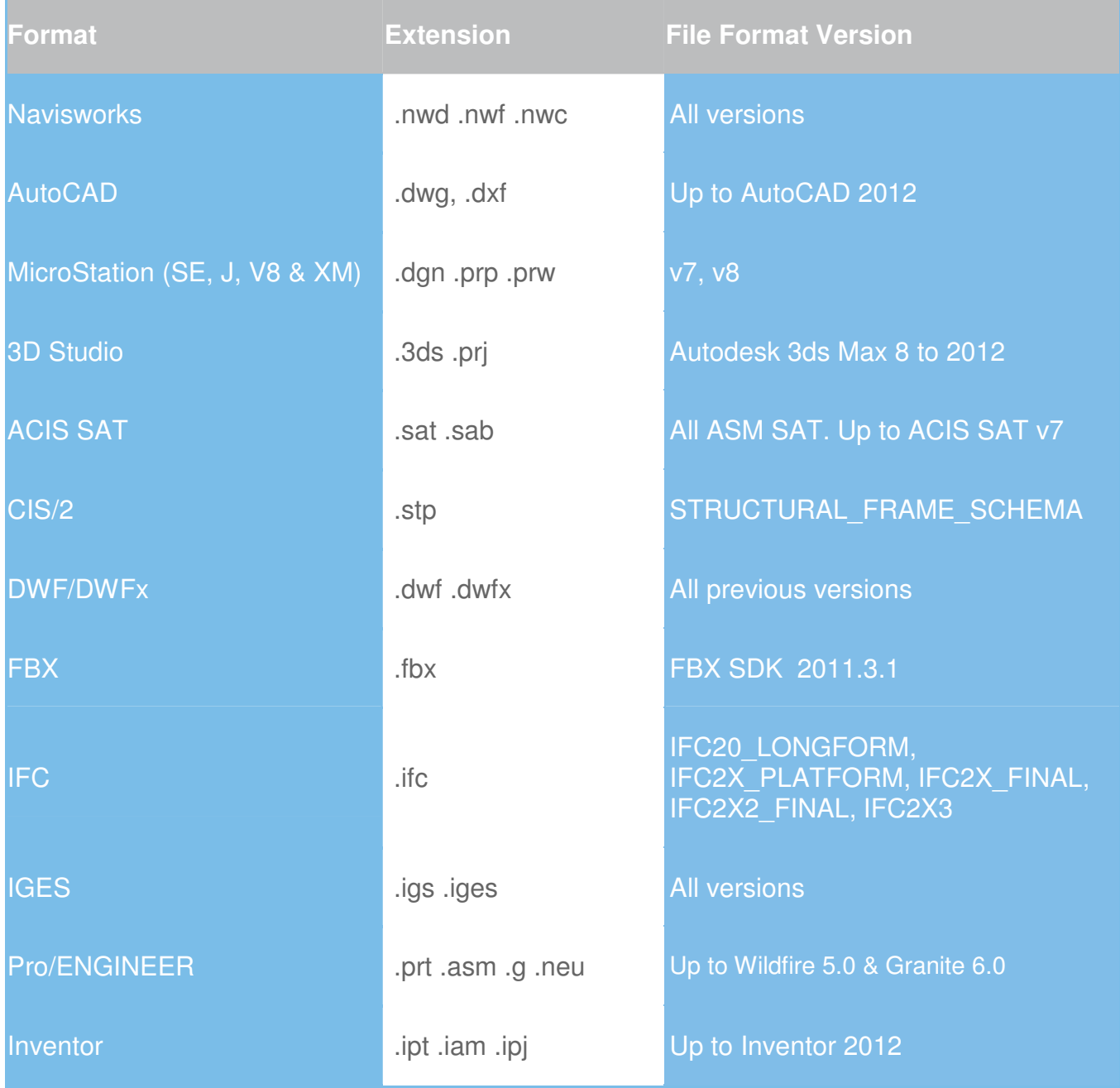

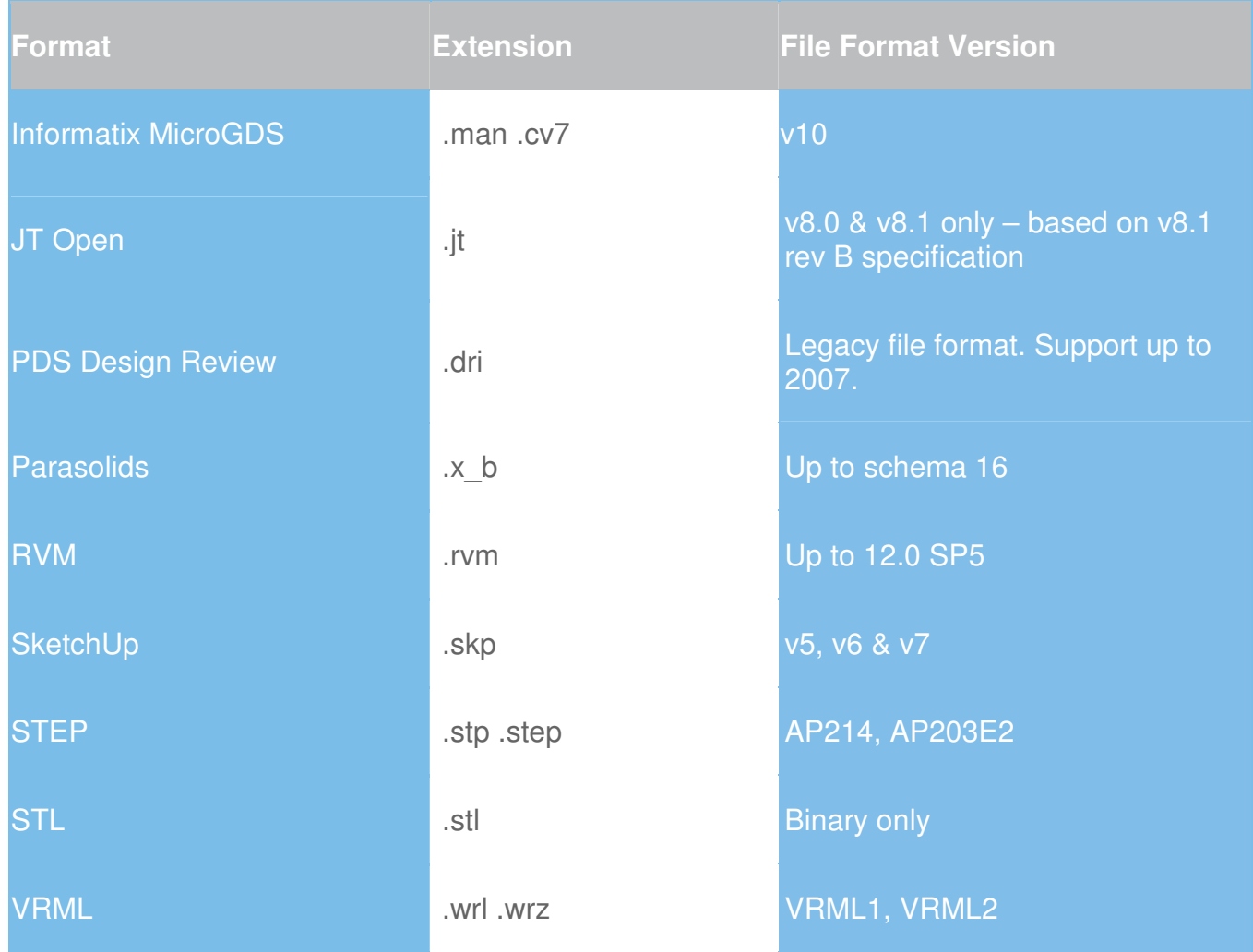

# Supported Exporters

The following table is a summary of 32 bit / 64 bit support for the Exporters included in Autodesk Navisworks 2012.

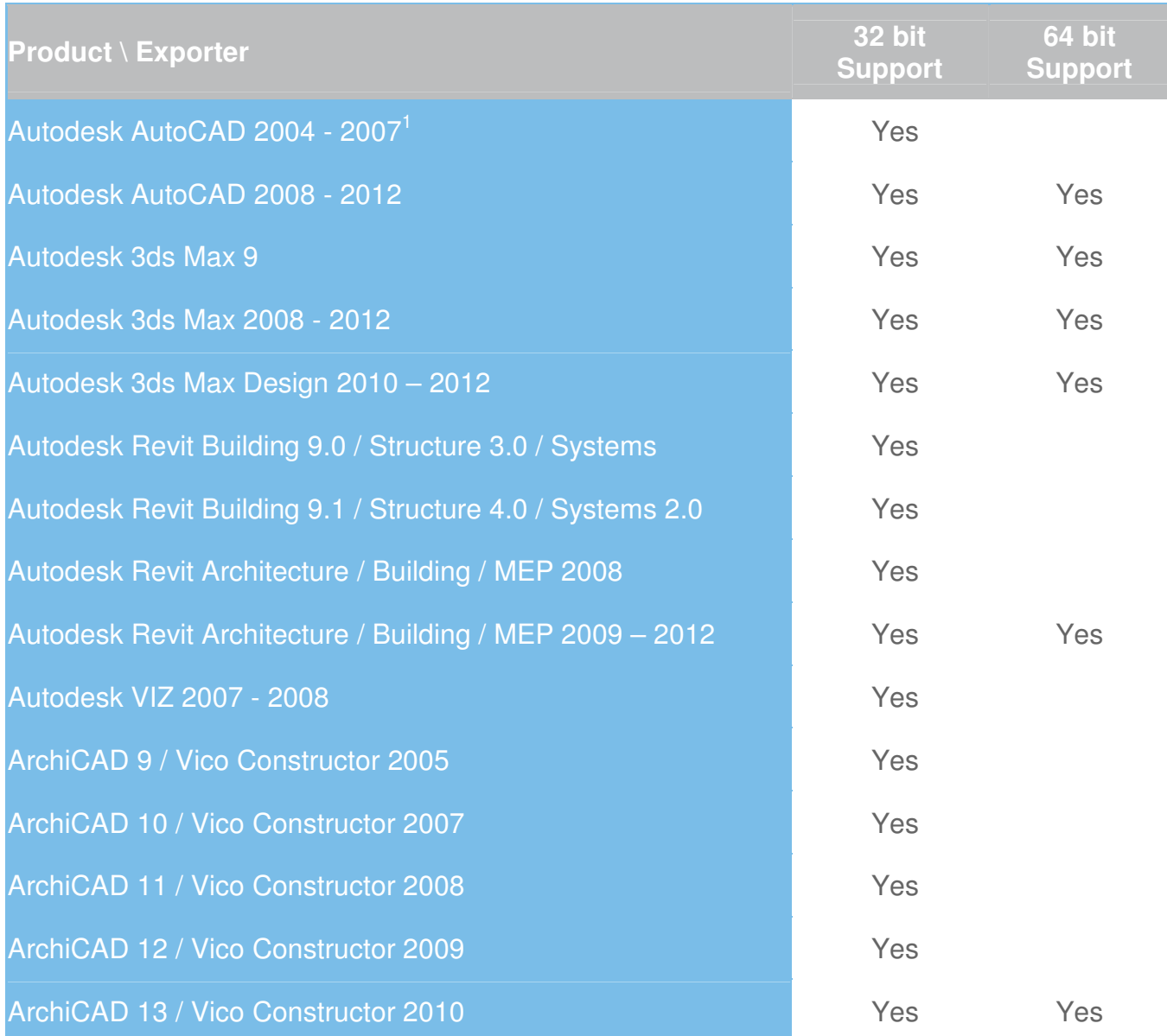

-

<sup>&</sup>lt;sup>1</sup> Autodesk AutoCAD and AutoCAD vertical products

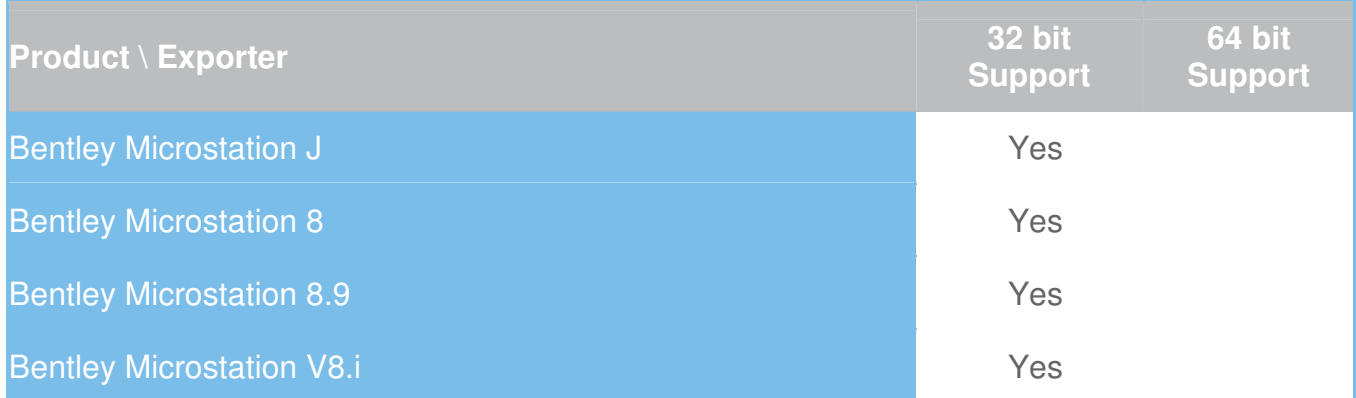

# Supported Laser Scan Formats

The following table lists the laser scan formats currently supported by Autodesk Navisworks 2012 solutions.

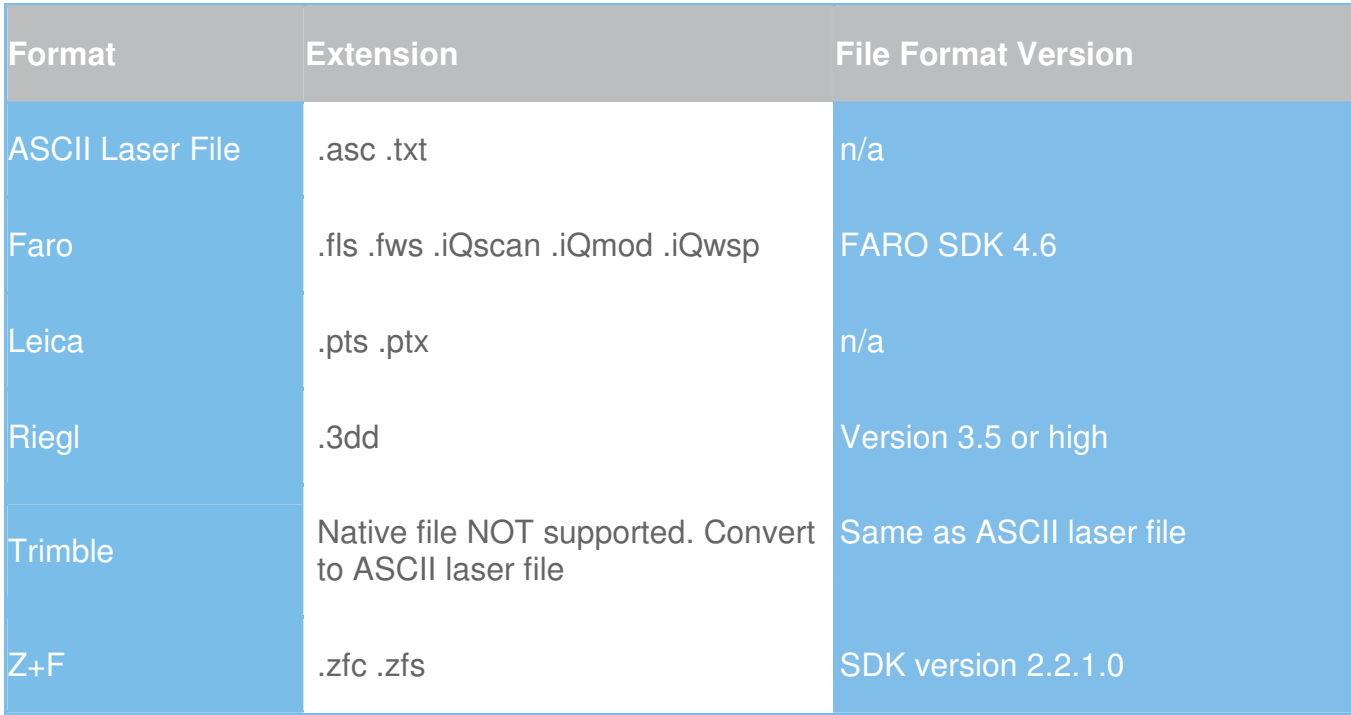

## Supported Scheduling Software

The following table contains a list of the project scheduling software and formats supported by Autodesk Navisworks Simulate 2012 and Autodesk Navisworks Manage 2012.

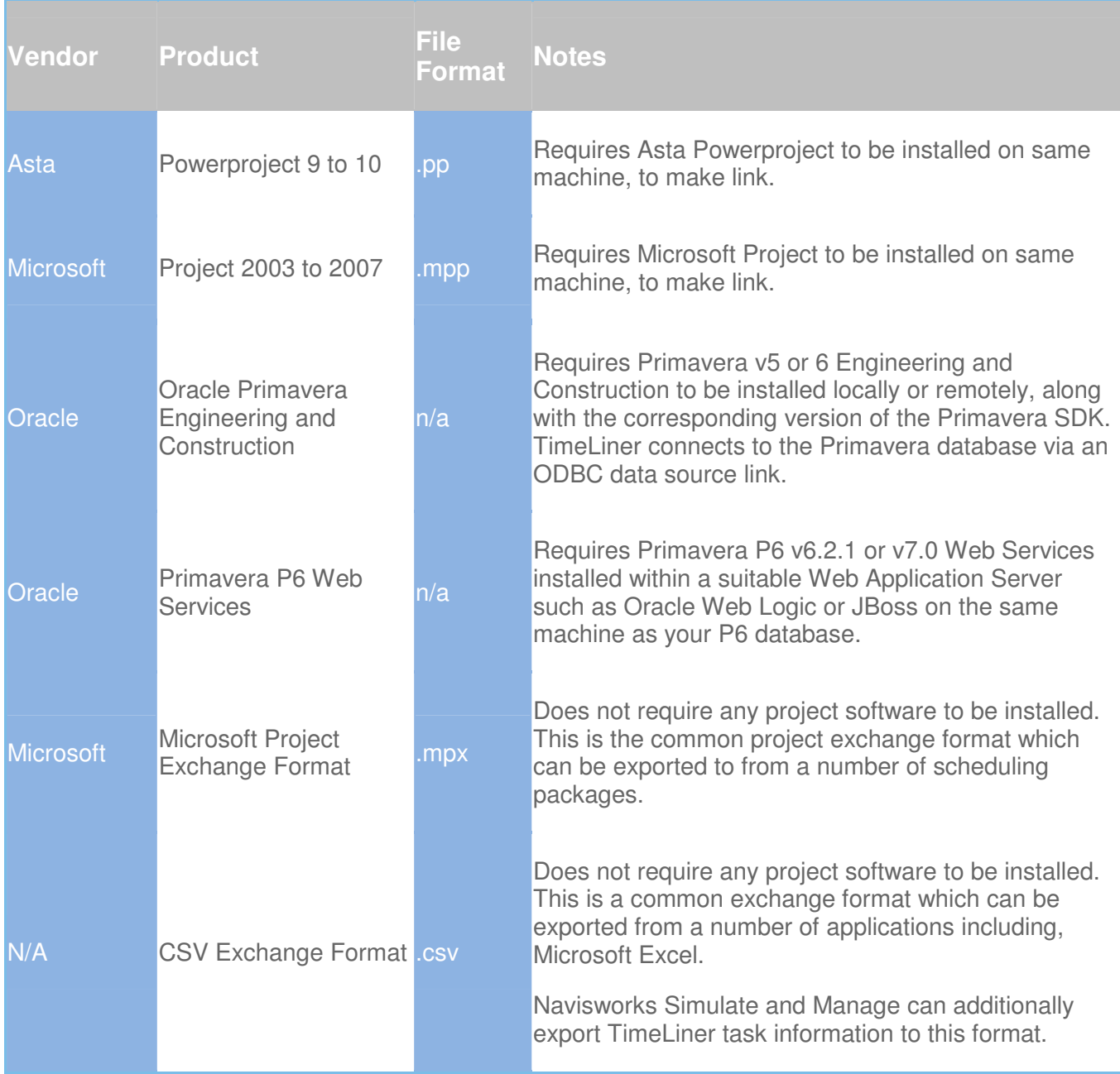

### Supported Applications

The following table is a non-exhaustive list of CAD applications and properties currently supported by Autodesk Navisworks 2012 solutions, along with any additional information that may be necessary to review your project files in Navisworks software.

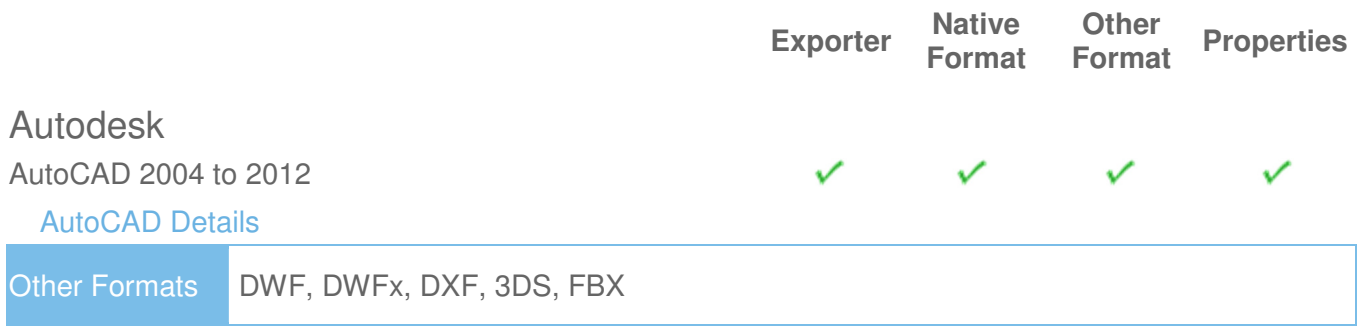

- Navisworks reads the native AutoCAD .dwg file format.
- Navisworks supports AutoCAD Point Cloud.
- Models can be exported from AutoCAD software as either .nwc or .nwd format. Export to .nwc file format is only support from AutoCAD 2011 onwards.
- Object properties, (such as Material Colors and Entity Handles) are also supported by Navisworks and these can be viewed in the 'Properties' window. To open the Properties window, go to **View > Control Bars > Properties**.

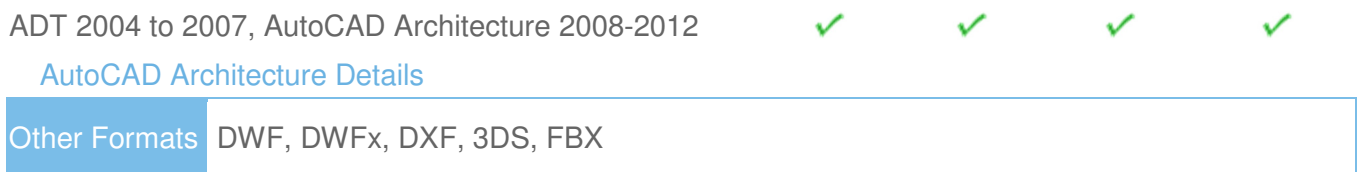

- Navisworks can read AutoCAD Architecture .dwg files, without the necessity to install an Object Enabler.
- Models can be exported from ADT/AutoCAD Architecture software as either .nwc or .nwd format. Export to .nwc file format is only support from AutoCAD Architecture 2011 onwards.
- Navisworks supports AutoCAD Architecture object properties and these can be viewed in the 'Properties' window. To open the Properties window, go to **View > Control Bars > Properties**. Automatic Properties are also supported for AutoCAD Architecture.
- Autodesk Navisworks Simulate and Autodesk Navisworks Manage software support ADT/AutoCAD Architecture textures.

#### Building Systems 2004-2007, AutoCAD MEP 2008-2012

# AutoCAD MEP Details Other Formats DWF, DWFx, DXF, 3DS, FBX

- Navisworks can read AutoCAD MEP 2010-2012 .dwg files, without the necessity to install an Object Enabler.
- Models can be exported from Building Systems/AutoCAD MEP software as either .nwc or .nwd format. Export to .nwc file format is only support from AutoCAD MEP 2011 onwards.
- In order to read a Building Systems 2007 or AutoCAD MEP 2008-2009 .dwg file into Navisworks, you will need to install the corresponding Object Enabler.

NOTE: When using an object enabler, ensure the corresponding loader version (year) is selected in **Tools > Global Options > File Readers > DWG/DXF > DWG Loader Version**.

- Navisworks supports Building Systems/AutoCAD MEP object properties and these can be viewed in the 'Properties' window. To open the Properties window, go to **View > Control Bars > Properties**.
- Autodesk Navisworks Simulate and Autodesk Navisworks Manage software support Building Systems/AutoCAD MEP textures.

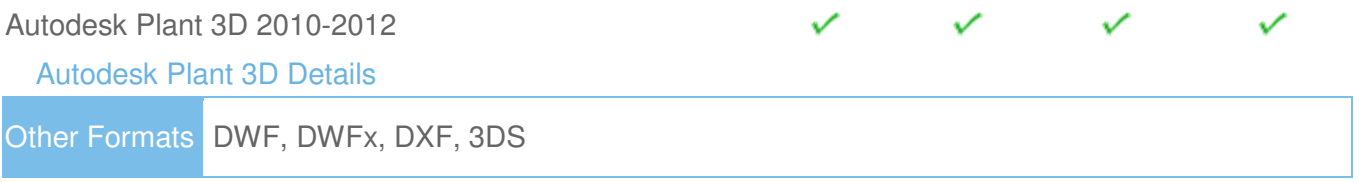

- Models can be exported from Plant 3D software as either .nwc or .nwd format. Export to .nwc file format is only support from Autodesk Plant 3D 2011 onwards.
- In order to read an Autodesk Plant 3D 2010-2012 .dwg file into Navisworks, you will need to install the corresponding Object Enabler.

NOTE: When using an object enabler, ensure the corresponding loader version (year) is selected in **Tools > Global Options > File Readers > DWG/DXF > DWG Loader Version**.

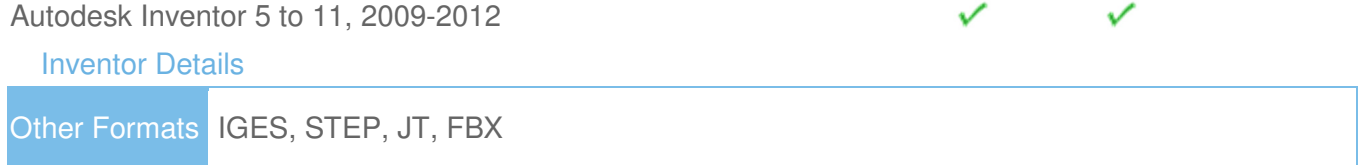

- Navisworks 2012 now supports Inventor properties and these can be viewed in the 'Properties' window. To open the Properties window, go to **View > Control Bars > Properties**.
- If you are using an Inventor Project file, (\*.ipj) you will need to set this as the Active Project in Navisworks, prior to opening your assembly drawings (\*.iam). You can set the Active Project either by opening your \*.ipj file in Navisworks, or by going to **Tools > Global Options > File Formats > Inventor**, then enter the full path and file name of your \*.ipj file

(e.g. C:\my Inventor projects\project 1.ipj). Once loaded, you can then Open the corresponding assembly drawing(s) as usual.

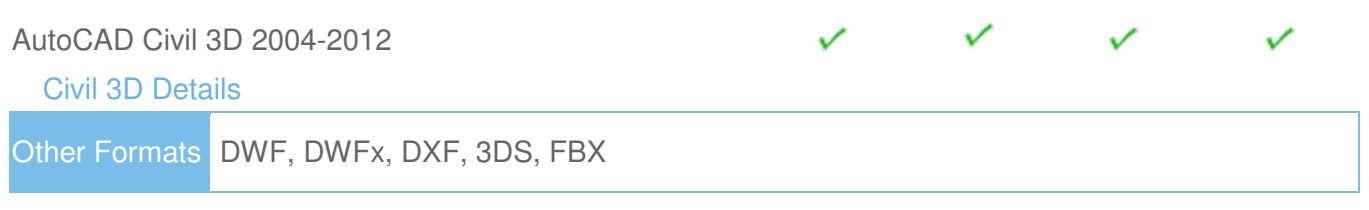

- Navisworks supports AutoCAD Point Cloud.
- The Civil 3D native .dwg file can be read directly into Navisworks; however you will need to install the Civil 3D Object Enabler (available to download from the Autodesk website).

NOTE: When using an object enabler, ensure the corresponding loader version (year) is selected in **Tools > Global Options > File Readers > DWG/DXF > DWG Loader Version**.

- Models can be exported from Civil 3D software as either .nwc or .nwd format. Export to .nwc file format is only support from AutoCAD Civil 3D 2011 onwards.
- For Civil 3D 2012 object properties (such as Material Colors and Entity Handles) are also supported by Navisworks and these can be viewed in the 'Properties' window. To open the Properties window, go to **View > Control Bars > Properties**.

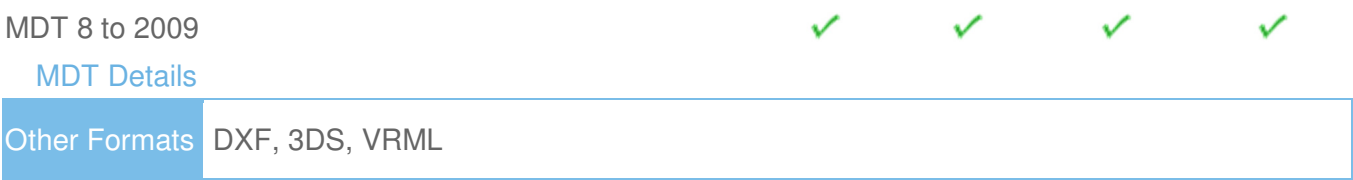

- You can export a file from MDT software to .nwc or .nwd. This is the preferred route to Navisworks due to the extra properties that are supported.
- The MDT native .dwg file can be read directly into Navisworks; however you will need to install the MDT Object Enabler (available to download from the Autodesk website).

NOTE: When using an object enabler, ensure the corresponding loader version (year) is selected in **Tools > Global Options > File Readers > DWG/DXF > DWG Loader Version**.

• Object properties, (such as Material Colors and Entity Handles) are also supported by Navisworks and these can be viewed in the 'Properties' window. To open the Properties window, go to **View > Control Bars > Properties**.

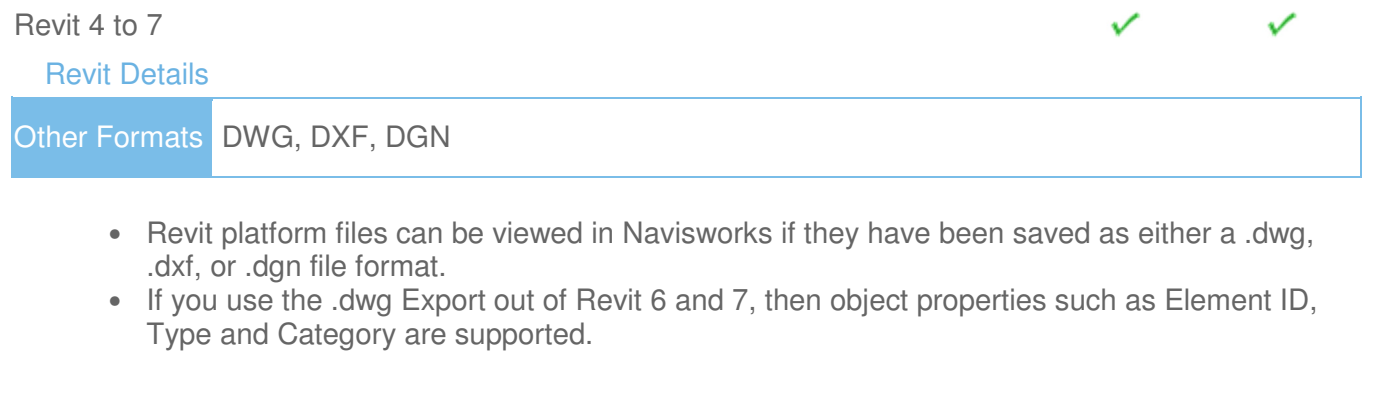

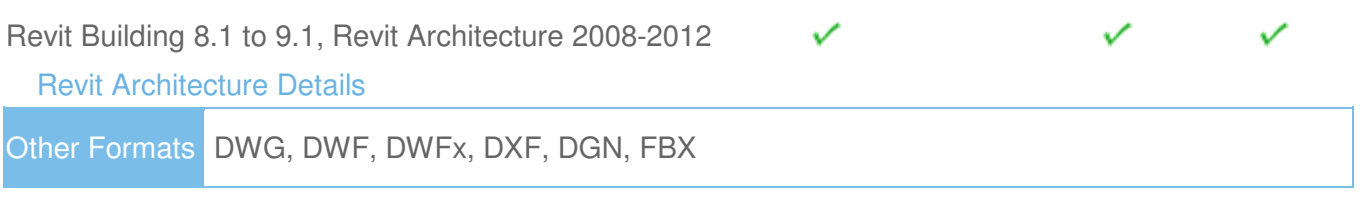

- Navisworks can export .nwc files directly from Revit Building/Revit Architecture software. You will need to install Navisworks on the same machine as Revit Building/Revit Architecture.
- Revit properties are supported. These can be viewed in the 'Properties' window. To open the Properties window, go to **View > Control Bars > Properties**.
- Autodesk Navisworks Simulate and Autodesk Navisworks Manage software support the export of textures and materials from Revit Architecture.
- For supported entities refer to the Navisworks Help documentation.

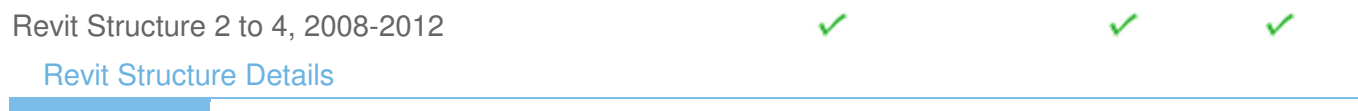

Other Formats DWG, DWF, DWFx, DXF, DGN, CIS/2, FBX

- Navisworks can export .nwc files directly from Revit Structure software. You will need to install Navisworks on the same machine as Revit Structure.
- Revit properties are supported. These can be viewed in the 'Properties' window. To open the Properties window, go to **View > Control Bars > Properties**.

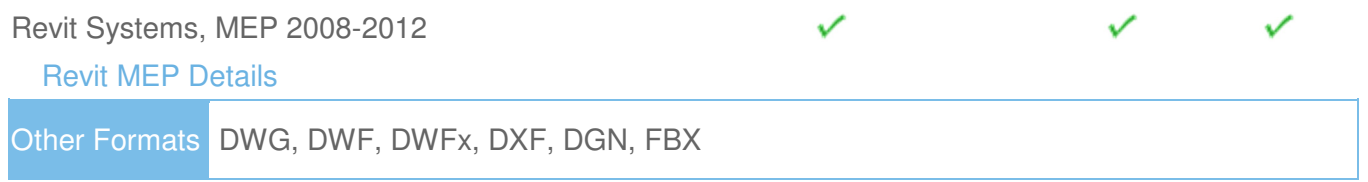

- Navisworks can export .nwc files directly from Revit Systems/Revit MEP software. You will need to install Navisworks on the same machine as Revit Systems/Revit MEP.
- Revit properties are supported. These can be viewed in the 'Properties' window. To open the Properties window, go to **View > Control Bars > Properties**.

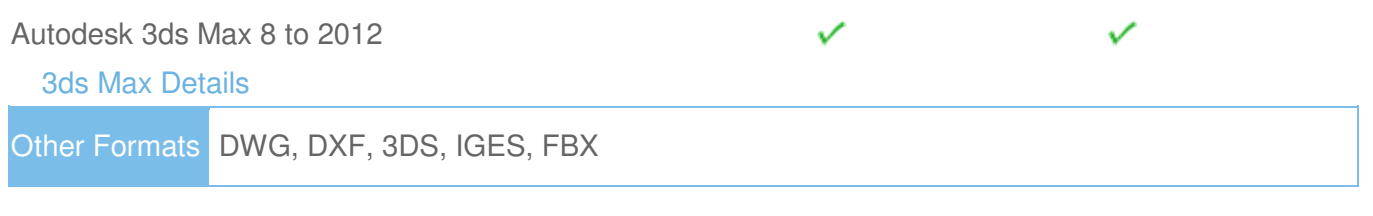

- To view your 3ds Max model in Navisworks, you will need to have 3ds Max software installed on the same machine and export to .nwc for use in Navisworks.
- Navisworks does not support .max files, so you cannot read the native file format directly into Navisworks.

NOTE: Navisworks Simulate and Manage both support the export of textures and materials from 3ds Max.

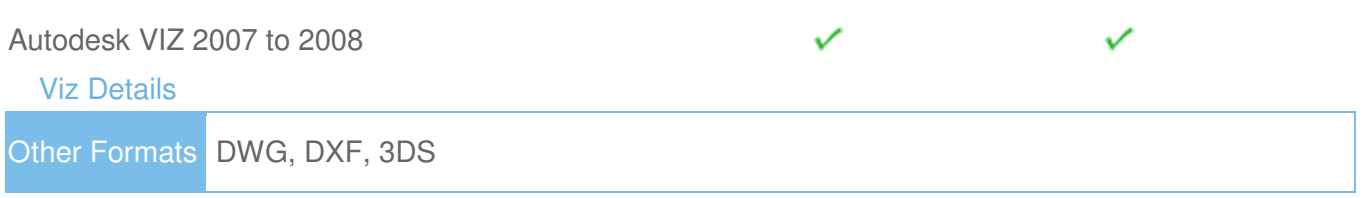

- To view your VIZ model in Navisworks, you will need to have VIZ software installed on the same machine, and export to .nwc for use in Navisworks.
- Navisworks does not support .max files, so you cannot read the native file format directly into Navisworks.

NOTE: Autodesk Navisworks Simulate and Autodesk Navisworks Manage both support the export of textures and materials from Autodesk 3ds Max.

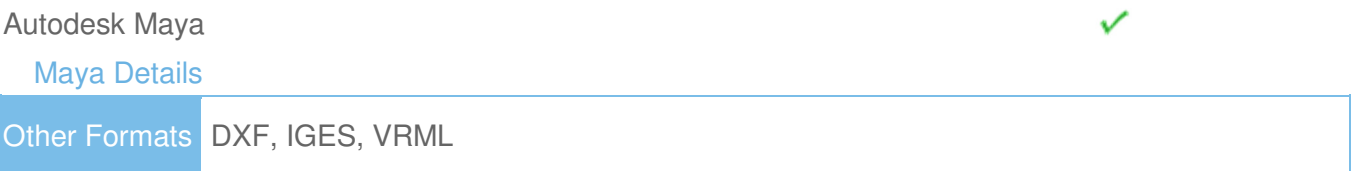

• Navisworks has file readers for .dxf, .igs .iges and .wrl .wrz.

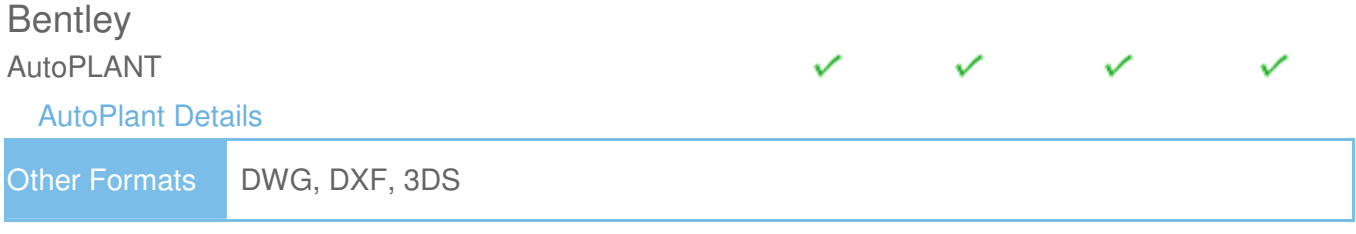

• In order to read an AutoPLANT DWG file into Navisworks, you will first need to install the AutoPLANT Object Enabler.

NOTE: When using an object enabler, choose one of the same or later version as the authoring application, and then ensure the corresponding (Navisworks) loader version (year) is selected in **Tools > Global Options > File Readers > DWG/DXF > DWG Loader Version**.

• You can also export to .nwc or .nwd if you have Navisworks installed on the same machine as AutoPLANT.

NOTE: To ensure geometry is rendered correctly when reading a DWG file into Navisworks, or exporting from AutoPLANT, ensure the render type is set to Shaded in **Tools > Global Options > File Readers > DWG/DXF > Render Type**.

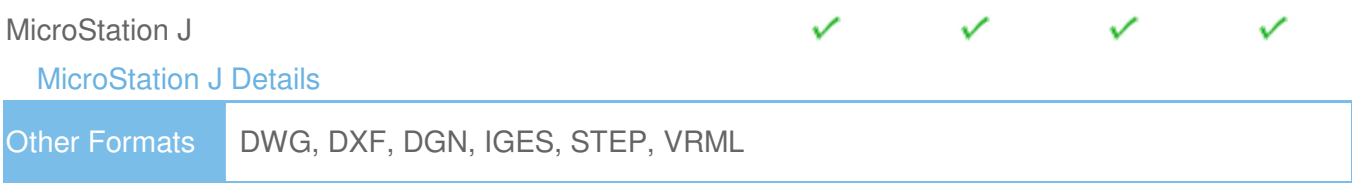

- Models can be exported as NWC or NWD files from MicroStation J if you have Navisworks installed on the same machine.
- Navisworks supports the native MicroStation .dgn file format, which can be read directly into Navisworks.
- Object properties, such as colors and ambient, diffuse and shininess properties of materials from .pal and .mat palette and material files are supported.
- Intergraph PDS object information can be read from .drv files and DMRS and database linkage and association ID's are also supported. These can be viewed in the Properties window. To open the Properties window, go to **View > Control Bars > Properties**.
- Autodesk Navisworks Simulate and Autodesk Navisworks Manage support MicroStation materials and textures.

NOTE: For optimum file fidelity we recommend the NWC (or NWD) Exporter from within MicroStation whenever possible.

NOTE: For exporting numerous files from MicroStation we recommend using the Perl script installed with Navisworks (by default in, C:\Program Files\Autodesk\Navisworks [Review/Simulate/Manage] 2012\Tools).

# MicroStation v8 to 8.5, XM (8.9) MicroStation Details Other Formats DWG, DXF, DGN, IGES, STEP, VRML

- Models can be exported as NWC or NWD files from MicroStation V8 if you have Navisworks installed on the same machine.
- Navisworks supports the native MicroStation V8 dgn file format, which can be read directly into Navisworks.
- Object properties, such as colors and ambient, diffuse and shininess properties of materials from .pal and .mat palette and material files are supported.
- Autodesk Navisworks Simulate and Autodesk Navisworks Manage support MicroStation materials and textures.

NOTE: For optimum file fidelity we recommend the NWC (or NWD) Exporter from within MicroStation whenever possible.

NOTE: For exporting numerous files from MicroStation we recommend using the Perl script installed with Navisworks (by default in, C:\Program Files\Autodesk\Navisworks [Review/Simulate/Manage] 2012\Tools).

ProSteel 3D (formerly from Kiwi Software GmbH)

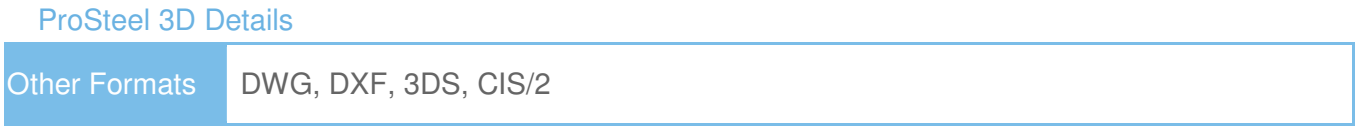

- This information relates to ProSteel 3D / ProStahl 3D / AutoPLANT Structural.
- In order to read ProSteel files into Navisworks, you either need ProSteel 3D installed on the same machine as Navisworks, or the relevant ProSteel 3D object enabler.
- Only basic AutoCAD properties are supported (such as Entity Handle and Material) and these can be viewed in the Properties window. This can be opened by going to **View > Control Bars > Properties**.

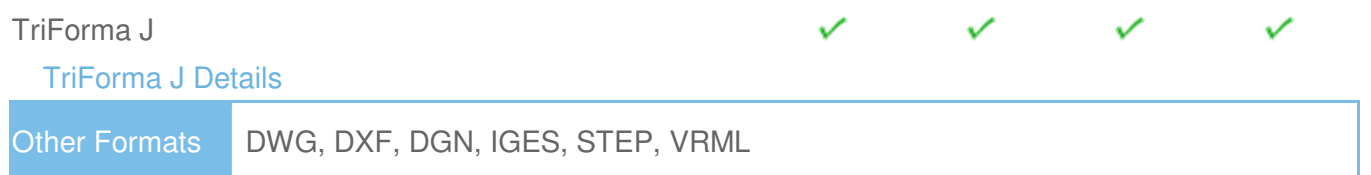

- Models can be exported as NWC or NWD files from Triforma J if you have Navisworks installed on the same machine.
- Navisworks supports the native Triforma J .dgn file format, which can be read directly into Navisworks.
- Object properties, such as colors and ambient, diffuse and shininess properties of materials from .pal and .mat palette and material files are supported.
- Family and Part information from TriForma and PDS object information can be read from .drv files and DMRS and database linkage and association ID's are also supported. These

 $\checkmark$ 

can be viewed in the Properties window. To open the Properties window, go to **View > Control Bars > Properties**.

• Autodesk Navisworks Simulate and Autodesk Navisworks Manage support TriForma materials and textures.

NOTE: For optimum file fidelity we recommend the NWC (or NWD) Exporter from within TriForma whenever possible.

NOTE: For exporting numerous files from TriForma we recommend using the Perl script installed with Navisworks (by default in, C:\Program Files\Autodesk\Navisworks [Review/Simulate/Manage] 2012\Tools).

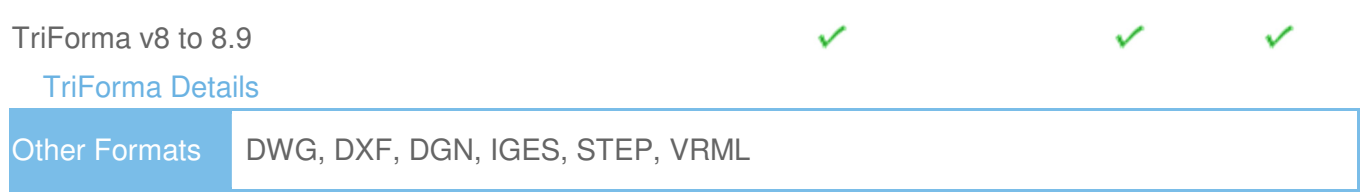

- Models can be exported as NWC or NWD files from TriForma V8 if you have Navisworks installed on the same machine.
- Navisworks supports the native TriForma V8 dgn file format, which can be read directly into Navisworks.
- Object properties, such as colors and ambient, diffuse and shininess properties of materials from .pal and .mat palette and material files are supported.
- Autodesk Navisworks Simulate and Autodesk Navisworks Manage support TriForma materials and textures.

NOTE: For optimum file fidelity we recommend the NWC (or NWD) Exporter from within TriForma whenever possible.

NOTE: For exporting numerous files from TriForma we recommend using the Perl script installed with Navisworks (by default in, C:\Program Files\Autodesk\Navisworks [Review/Simulate/Manage] 2012\Tools).

#### **Graphisoft**

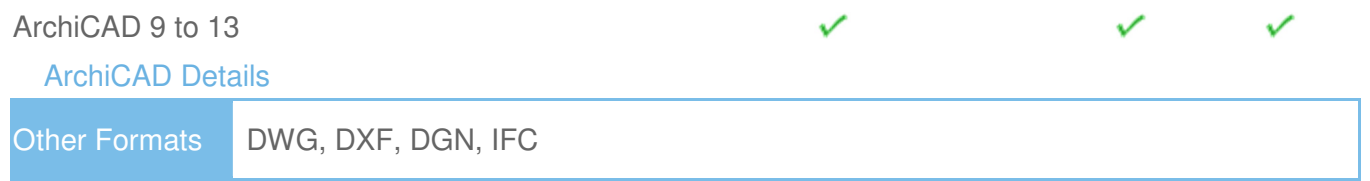

- ArchiCAD can export to Navisworks .nwc file format. Navisworks does NOT have a direct reader for ArchiCAD files.
- ArchiCAD can also save files as .dwg, .dxf, .dgn and .ifc formats. These can be read directly by Navisworks.
- Object properties, such as GUIDS and Library Part Parameters can optionally be exported with the Navisworks file.

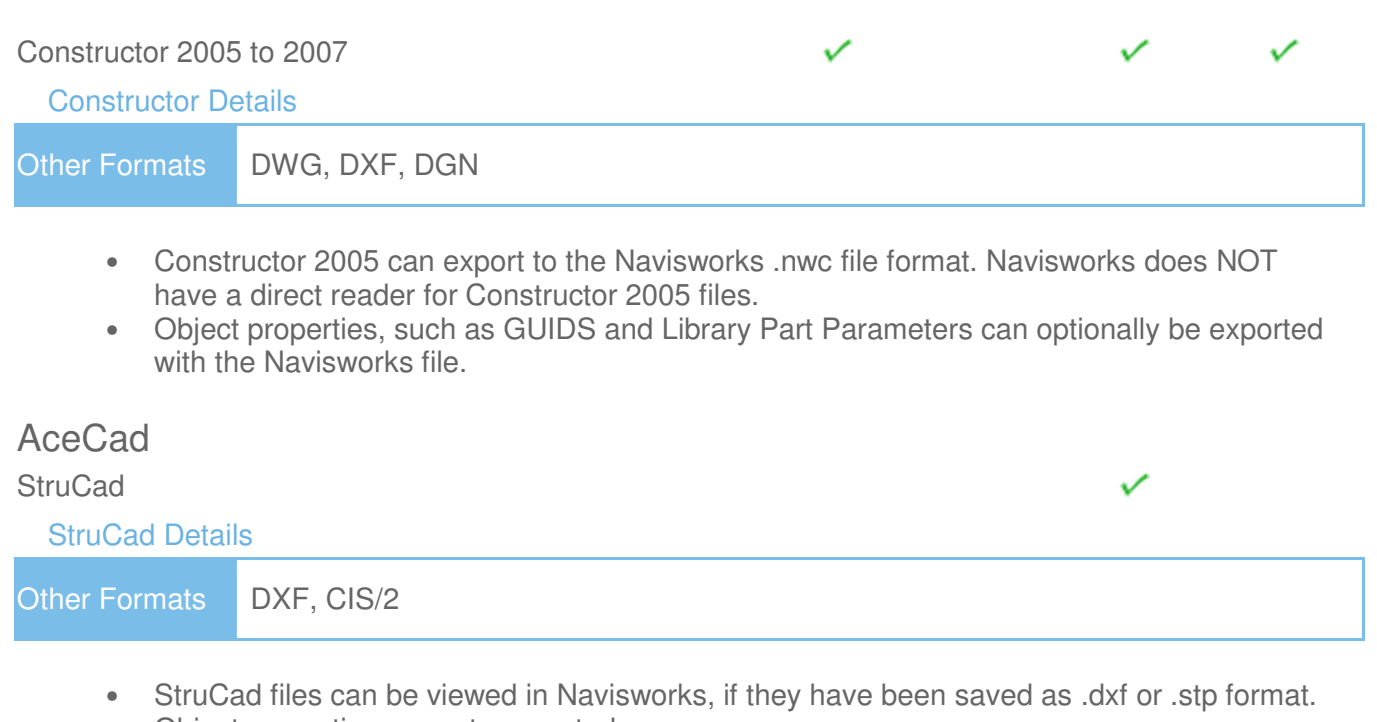

• Object properties are not supported.

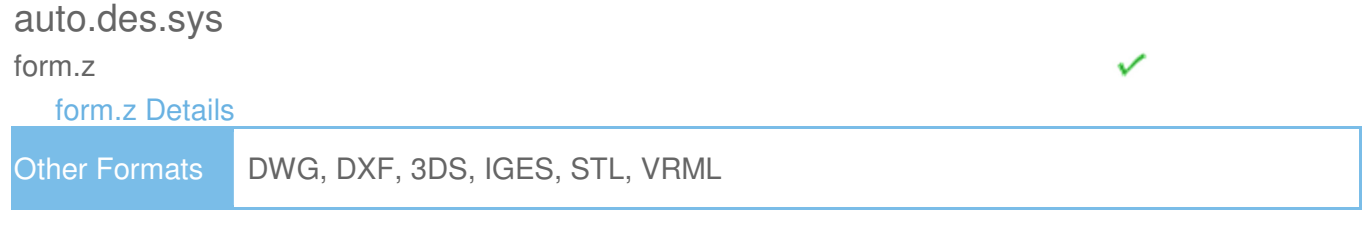

• Navisworks supports all of the above file formats, which form.z can export to.

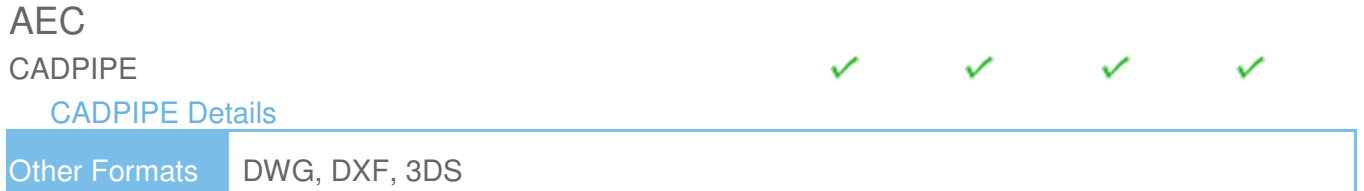

- To view CADPIPE object properties in Navisworks, you may need to turn on the Convert Object Properties option. To do this, go to **Tools > Global Options > File Readers > DWG/DXF > Advanced** and select the CADPIPE option. Any CADPIPE properties can then be viewed in the 'Properties' window. To open the Properties window, go to **View > Control Bars > Properties**.
- CADPIPE 'Industrial' and 'Commercial' cannot be used at the same time. If both are installed, then industrial is used. You can disable either or both by going to **Tools > Global Options > Registry > Current User > CADPIPE**. Change the version you require to one (1) and disable the other version by changing that value to zero (0).

AVEVA

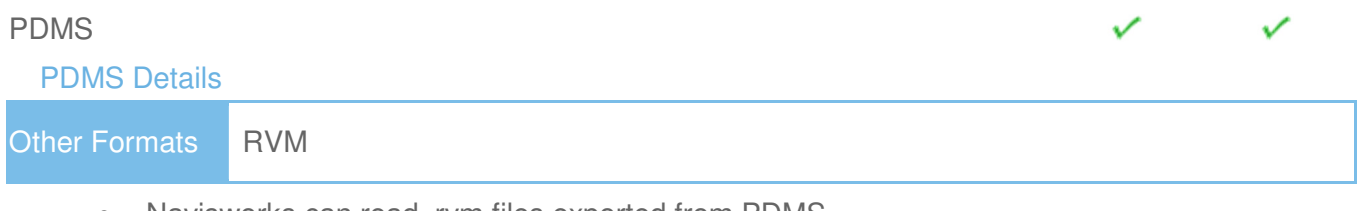

- Navisworks can read .rvm files exported from PDMS.
- AVEVA Review .rvs files are also supported. These require the same filename as the .rvm file.
- PDMS attribute files are supported, output using either the 'Dump Attributes' or 'Data' formats. These can be viewed in the 'Properties' window. To open the Properties window, go to **View > Control Bars > Properties**.

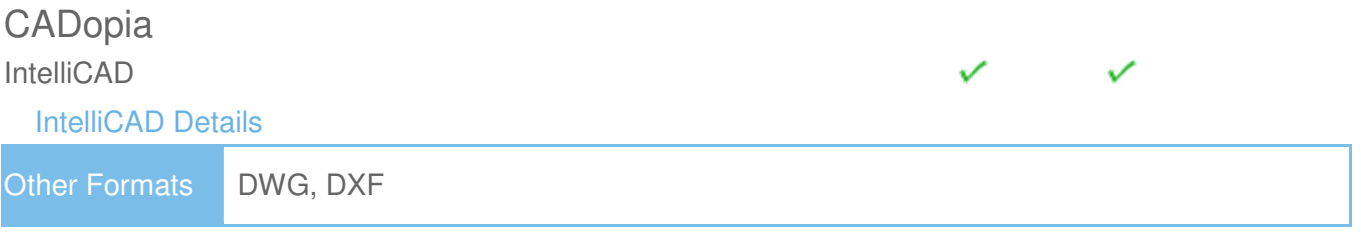

• Navisworks supports the native IntelliCAD .dwg file format, which can be read directly into Navisworks.

#### CEA Technology

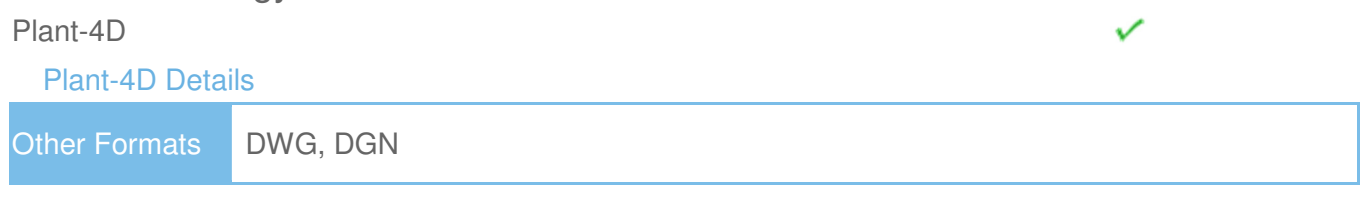

• Navisworks has file readers for .dwg and .dgn files, both of which are supported by Plant-4D.

# COADE, Inc. CADWorx Plant CADWorx Plant Details Other Formats DWG, DXF, 3DS

- Models can be exported from CADWorx as either .nwc or .nwd format, if you have Navisworks installed on the same machine.
- Navisworks also provides support for .dwg files enabling native CADWorx models to be read directly into Navisworks.
- CADWorx object properties are also supported by Navisworks and these can be viewed in the 'Properties' window. To open the Properties window, go to **View > Control Bars > Properties**.
- CADWorx piping, steel, and equipment data is fully supported by Navisworks.

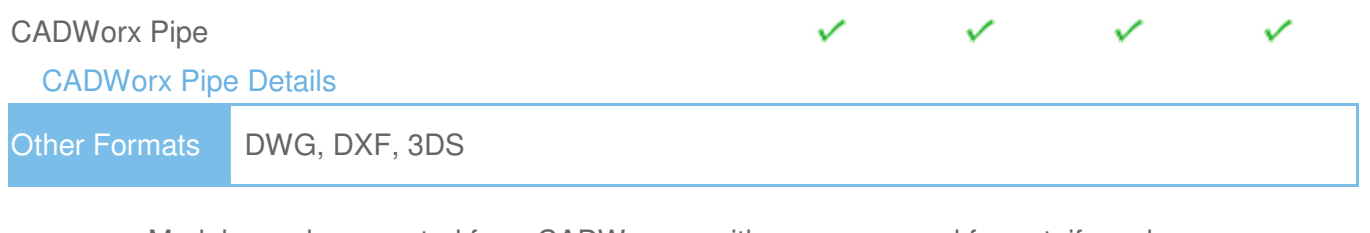

- Models can be exported from CADWorx as either .nwc or .nwd format, if you have Navisworks installed on the same machine.
- Navisworks also provides support for .dwg files enabling native CADWorx models to be read directly into Navisworks.
- CADWorx object properties are also supported by Navisworks and these can be viewed in the 'Properties' window. To open the Properties window, go to **View > Control Bars > Properties**.
- The legacy product, CADWorx Pipe, is fully supported by Navisworks.

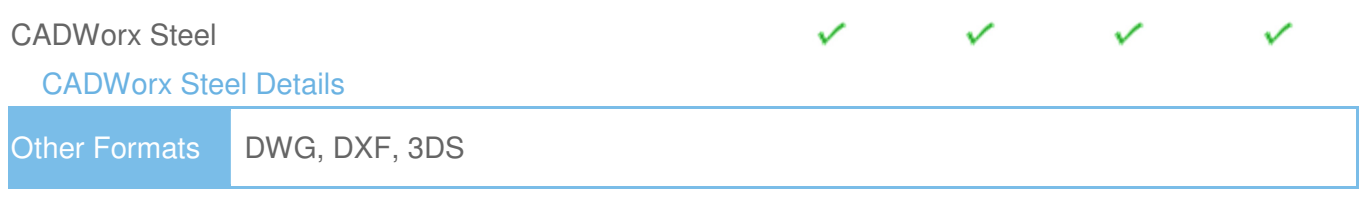

- Models can be exported from CADWorx as either .nwc or .nwd format, if you have Navisworks installed on the same machine.
- Navisworks also provides support for .dwg files enabling native CADWorx models to be read directly into Navisworks.
- CADWorx object properties are also supported by Navisworks and these can be viewed in the 'Properties' window. To open the Properties window, go to **View > Control Bars > Properties**.
- CADWorx Steel is fully supported by Navisworks.

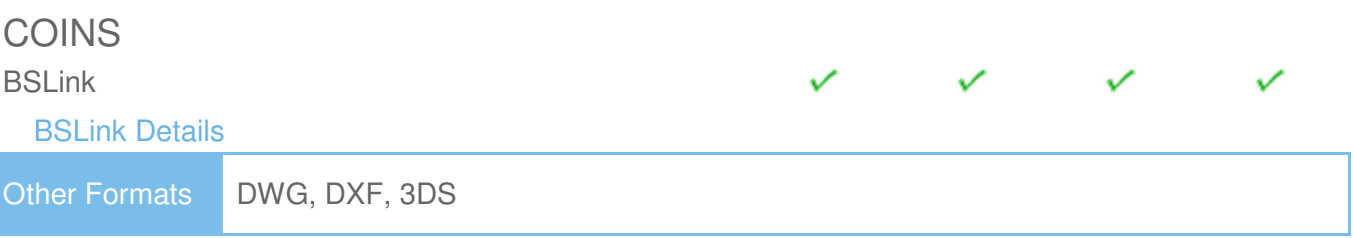

- In order to read a BSLink file into Navisworks, you either need BSLink installed on the same machine as Navisworks, or AutoCAD installed complete with the BSLink object enabler.
- If BSLink is installed, the object enabler is not necessary. With Navisworks installed on the same machine, simply export to .nwc or .nwd.
- In Navisworks, object properties can be viewed in the 'BSLink' tab in the 'Properties' window. To open the properties window, go to **View > Control Bars > Properties**.

Framing

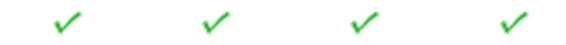

Framing Details

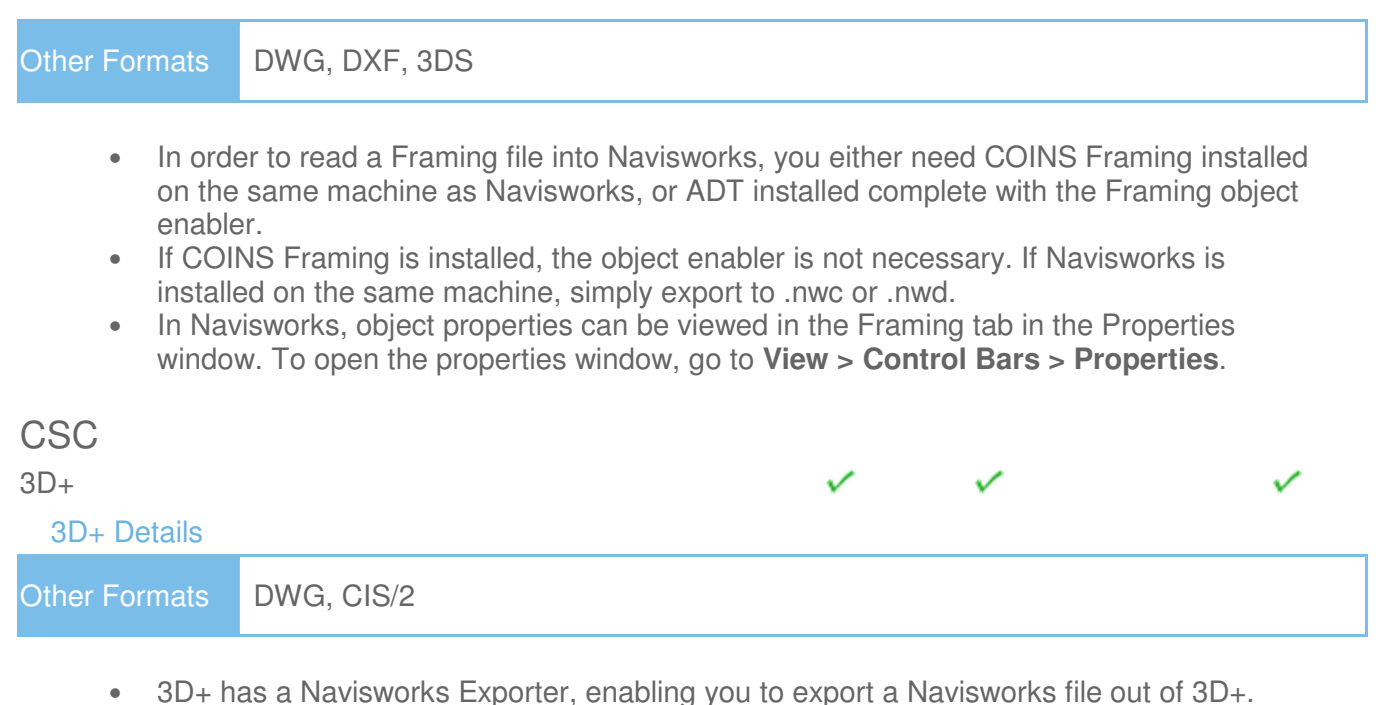

- Also see the 3D+ website for information on their 3D+ Navisworks Reader. This is a plugin to Navisworks, enabling you to read the native .3nwc file format in Navisworks.
- 3D+ object properties are supported by Navisworks via either of the above routes.

## Dassault Systemes

#### **CATIA**

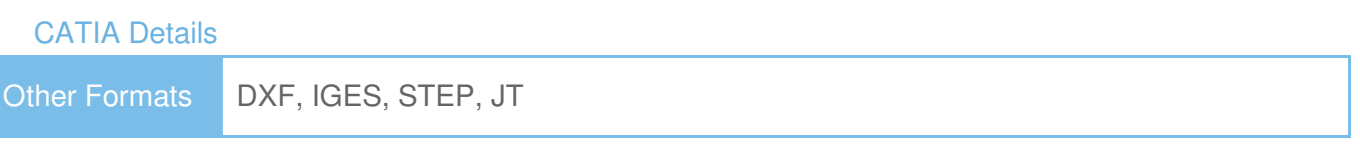

- Navisworks has file readers for .dxf, .igs, .stp and .jt files, all of which can be exported from CATIA.
- STEP is the preferred exchange format.

 $\checkmark$ 

### **Google** SketchUp (up to v7) SketchUp Details Other Formats DWG, 3DS

- SketchUp .skp files can be read directly into Navisworks.
- Texture materials are supported in Navisworks Simulate and Manage.
- Grouping objects in SketchUp will make it easier to use the model in Navisworks, for example applying Presenter materials, or attaching objects to TimeLiner tasks.
- Google SketchUp 7 files can be saved as an earlier version (e.g. version 6 SKP file), which can then be read into Navisworks.

#### Hannappel SOFTWARE GmbH

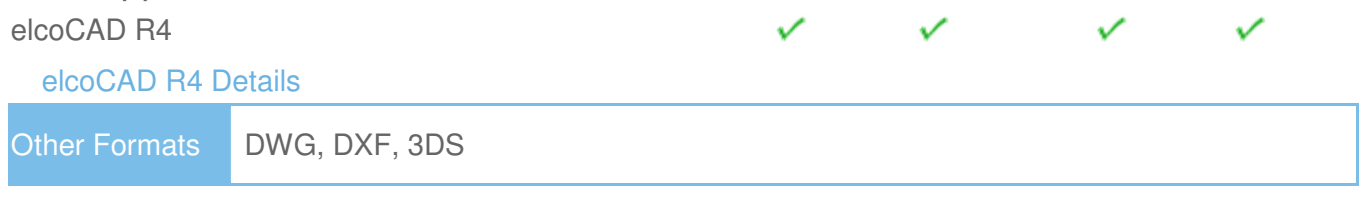

- Models can be exported from elcoCAD as either .nwc or .nwd format.
- Navisworks also supports the native elcoCAD .dwg file format, which can be read directly into Navisworks.
- Object properties are also supported by Navisworks and these can be viewed in the 'Properties' window. To open the Properties window, go to **View > Control Bars > Properties**.

#### Intergraph

#### PDS

#### PDS Details

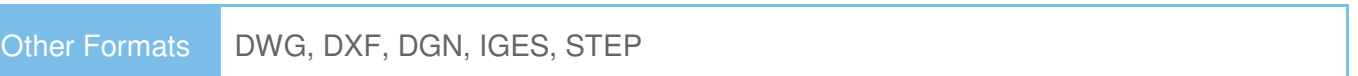

- Intergraph PDS will save the model geometry in a .dgn file and the property information in a .drv file. Both files are required by Navisworks to read the model with object properties.
- In Navisworks, go to **Tools > Global Options > DGN**, scroll down and check the 'Convert PDS Data' option. Ensure the .dgn and .drv files reside in the same directory. Navisworks will then import the model, along with its properties.
- PDS object properties can be viewed in the 'Properties' window. To open the Properties window, go to **View > Control Bars > Properties**.
- If Navisworks has been installed onto the same machine as Intergraph PDS, you will be able to export from PDS as a Navisworks .nwc or .nwd file.

 $\checkmark$ 

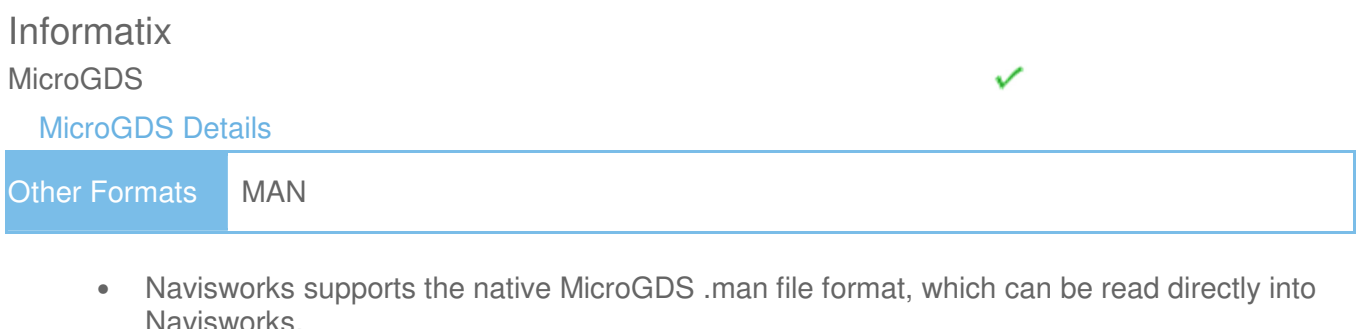

• Colors and Materials from the file are supported. The .man File Reader options can be found in **Tools > Global Options > File Readers > MAN**.

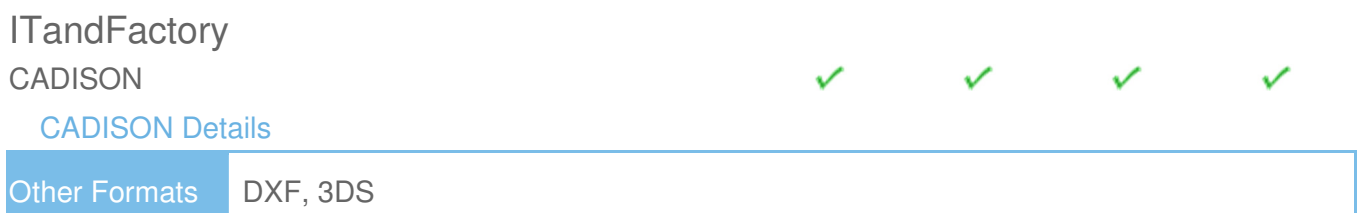

- Navisworks can directly read CADISON .dwg files, utilizing the .dwg file reader.
- In order to read a CADISON file into Navisworks, you either need CADISON installed on the same machine as Navisworks, or you will need to install the CADISON Object Enabler.
- If CADISON is installed, the object enabler is not necessary.

NOTE: When using an object enabler, ensure the corresponding loader version (year) is selected in **Tools > Global Options > File Readers > DWG/DXF > DWG Loader Version**.

- With either CADISON or the Object Enabler installed, simply open the CADISON .dwg file in Navisworks.
- If CADISON is installed on the same machine as Navisworks, then you can also export to .nwc or .nwd.
- Exporting a Navisworks file from CADISON also retains the models object properties that can be viewed in the 'Properties' window. To open the Properties window, go to **View > Control Bars > Properties**.

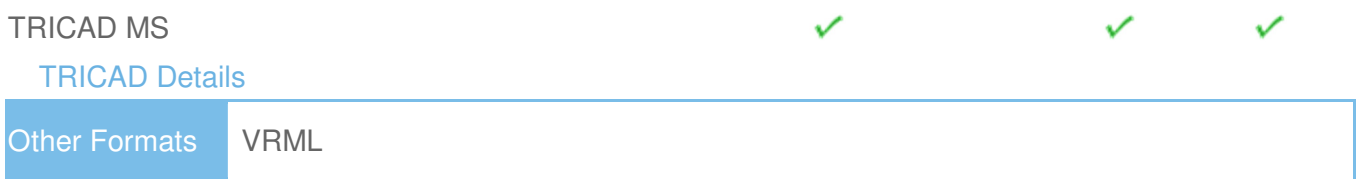

- If TriCAD MS is installed on the same machine as Navisw**orks, then you can also export t**o .nwc or .nwd.
- Exporting a Navisworks file from TRICAD MS also retains the models object properties that can be viewed in the 'Properties' window. To open the Properties window, go to **View > Control Bars > Properties**.

Kubotek USA

#### **CADKEY**

#### CADKEY Details

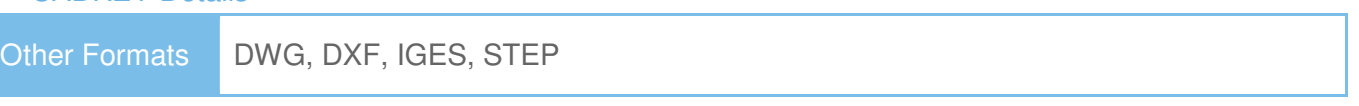

• Navisworks has file readers for .dwg files and also .dxf, .igs and .stp files, all of which are supported by CADKEY.

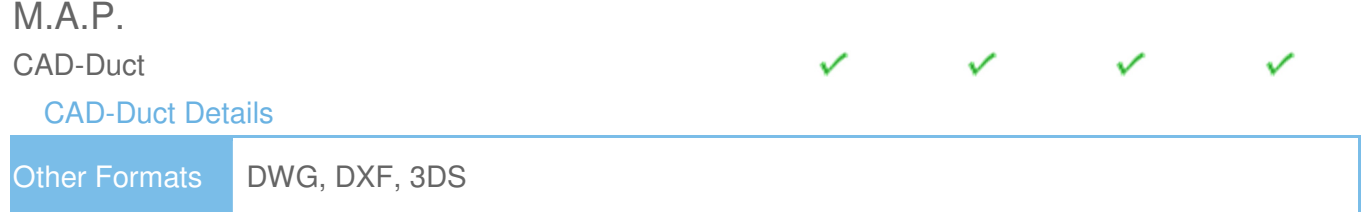

• In order to read a CAD-Duct file into Navisworks, you either need CAD-Duct installed on the same machine as Navisworks, or have the CAD-Duct Object Enabler installed. The CAD-Duct Object Enabler can be downloaded from the CAD-Duct website, found under Support > Additional Files.

NOTE: When using an object enabler, ensure the corresponding loader version (year) is selected in **Tools > Global Options > File Readers > DWG/DXF > DWG Loader Version**.

- If CAD-Duct is installed, the Object Enabler is not necessary. Simply export to .nwd or .nwc.
- In Navisworks, object properties can be viewed in the 'CAD-Duct' tab in the 'Properties' window. To open the Properties window, go to **View > Control Bars > Properties**.

#### McNeel North America

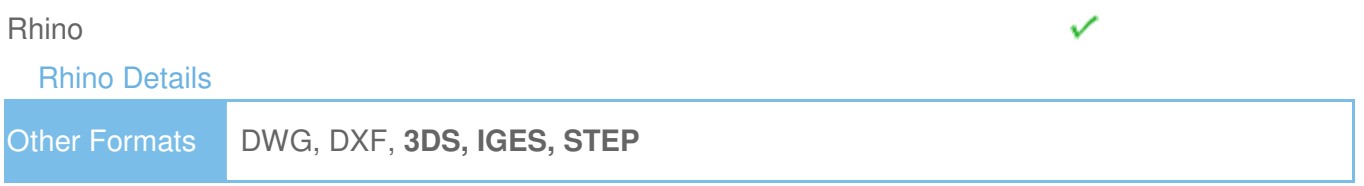

• To view your Rhino models in Navisworks, you will have to export to one of the supported file formats (above). These can then be read directly into Navisworks.

✓

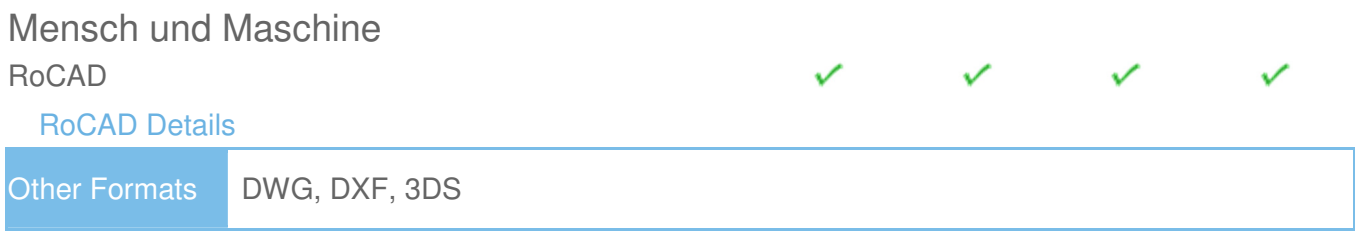

- Models can be exported from RoCAD as either .nwc or .nwd.
- Navisworks also supports the .dwg file format, which can be read directly into Navisworks.
- If you do not have RoCAD installed on the same machine as Navisworks, you will need to have AutoCAD installed, along with the RoCAD Object Enabler.

NOTE: When using an object enabler, ensure the corresponding loader version (year) is selected in **Tools > Global Options > File Readers > DWG/DXF > DWG Loader Version**.

• Object properties, (such as Material Colors and Entity Handles) are also supported by Navisworks and these can be viewed in the 'Properties' window. To open the Properties window, go to **View > Control Bars > Properties**.

 $\checkmark$   $\checkmark$ 

#### **MultiSUITE**

#### MultiSTEEL

#### MultiSTEEL Details

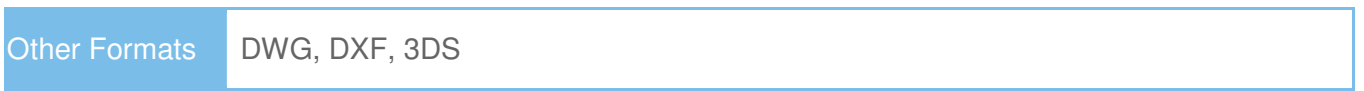

- .dwg files from MultiSTEEL can be read directly into Navisworks utilizing the .dwg file reader.
- Models can also be exported from MultiSTEEL as either .nwc or .nwd.
- MultiSTEEL object properties can be viewed in the 'Properties' window. To open the Properties window, go to **View > Control Bars > Properties**.

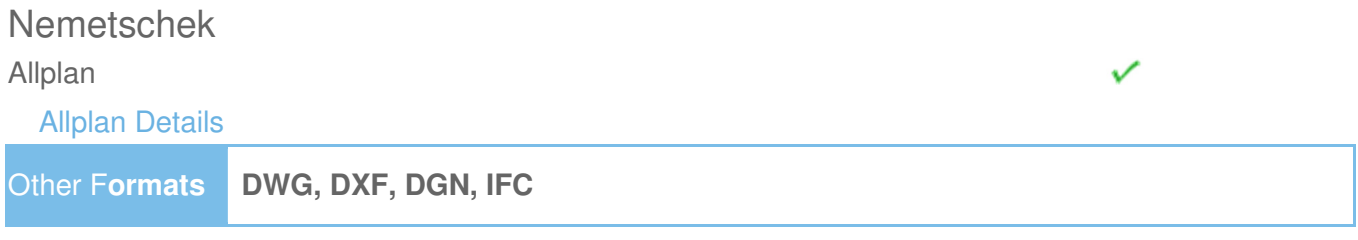

- **All P**lan files can be viewed in Navisworks if they have been saved in one of the above formats.
- Object properties are not supported.

✓

#### PROCAD

#### 3DSMART

3DSMART Details

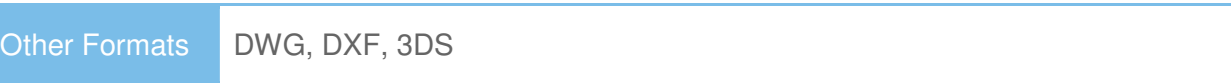

• With 3DSMART installed on the same machine as Navisworks, you can read your DWG file directly into Navisworks, utilizing the DWG file reader.

 $\checkmark$ 

✓

 $\checkmark$ 

• You can also export a .nwc or .nwd file directly from 3DSMART.

#### PTC

#### Pro/ENGINEER

Pro/ENGINEER Details

Other Formats | IGES, STEP, VRML, JT

• You can read your Pro/ENGINEER models into Navisworks via any of the above file formats.

#### CADDS 5

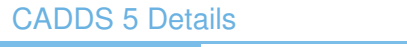

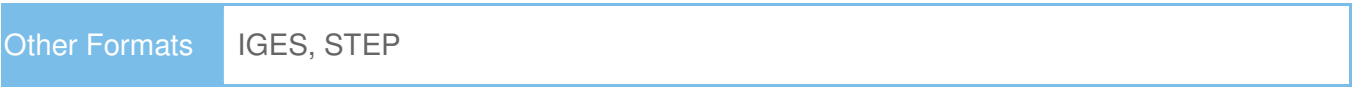

• You can read CADDS 5 3D models into Navisworks, by exporting either an IGES or STEP file from CADDS 5 and then utilize either the Navisworks .igs, or .stp file readers.

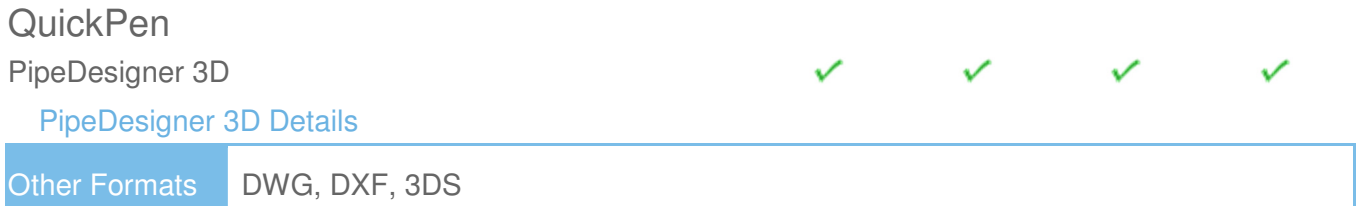

- Models can be exported from PipeDesigner 3D as either .nwc or .nwd format.
- Navisworks also supports the native .dwg file format, which can be read directly into Navisworks if the relevant Object Enabler is installed.
- Object properties, (such as Material Colors and Entity Handles) are also supported by Navisworks and these can be viewed in the 'Properties' window. To open the Properties window, go to **View > Control Bars > Properties**.

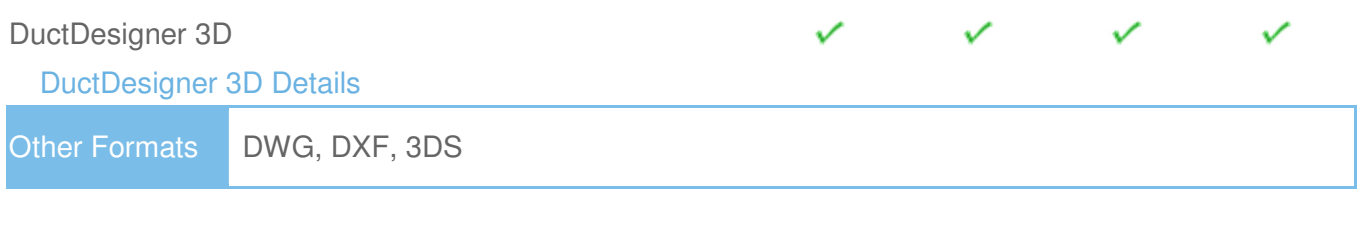

- Models can be exported from DuctDesigner 3D as either .nwc or .nwd format.
- Navisworks also supports the native .dwg file format, which can be read directly into Navisworks if the relevant Object Enabler is installed.
- Object properties, (such as Material Colors and Entity Handles) are also supported by Navisworks and these can be viewed in the 'Properties' window. To open the Properties window, go to **View > Control Bars > Properties**.

#### RAM International

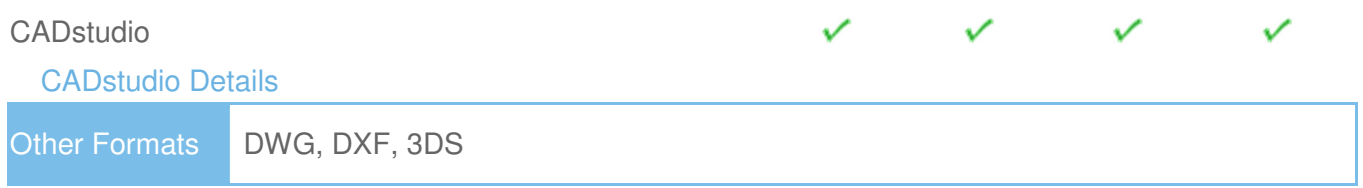

- Models can be exported from CADstudio as either .nwc or .nwd format.
- Navisworks also supports the native CADstudio .dwg file format, which can be read directly into Navisworks.
- Object properties are also supported by Navisworks and these can be viewed in the 'Properties' window. To open the Properties window, go to **View > Control Bars > Properties**.

#### **SolidWorks**

#### **SolidWorks**

SolidWorks Details

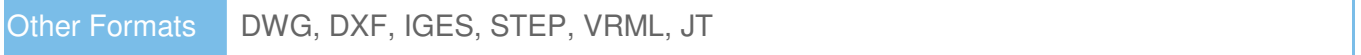

• SolidWorks models can be exported to DWG, DXF, IGES, STEP, VRML or JT format which can then be read into Navisworks.

### Tekla

Tekla Structures

Tekla Structures Details

Other Formats DGN, VRML, CIS/2

• Tekla Structures can export to the .dgn file format, which can be read directly into Navisworks.

- Tekla Structures can additionally output to CIS/2. This may then be converted to VRML using the translator from the National Institute of Standards and Technology (see the NIST website for more information). The VRML file can then be read directly into Navisworks.
- Limited object properties are supported via the .dgn route.

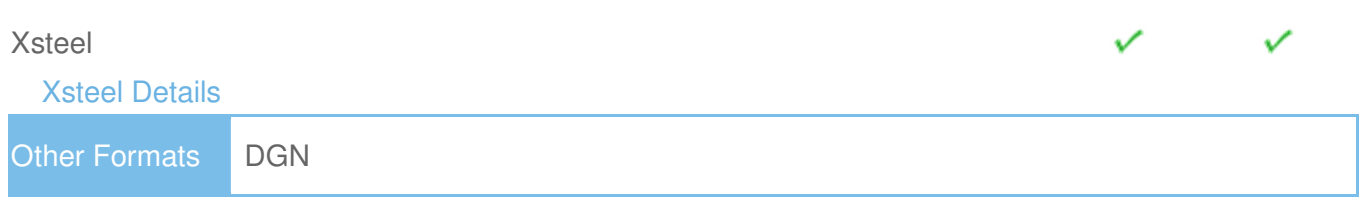

- Xsteel can export to the .dgn file format, which can be read directly into Navisworks.
- Limited object properties are supported via the .dgn route.

#### think3

thinkdesign thinkdesign Details Other Formats DWG, DXF, IGES, STEP

• Navisworks has file readers for .dwg/.dxf files and also .igs and .stp files.

# UGS I-deas I-deas Details Other Formats | DXF, IGES, STEP, JT

• Navisworks has file readers for .dxf, .igs .stp and .jt files.

Other Formats | DXF, IGES, STEP, JT

## Solid Edge ✓ Solid Edge Details Other Formats | IGES, STEP, JT • Solid Edge can export to IGES STEP and JT files, which can be read directly into Navisworks. NX (Unigraphics) ✓ NX Details

• Navisworks has file readers for .dxf, .igs .stp and .jt files.

# FactoryCAD FactoryCAD Details Other Formats | DWG, DXF, 3DS

• In order to read a FactoryCAD file into Navisworks, you either need FactoryCAD or the FactoryCAD object enabler installed on the same machine.

NOTE: When using an object enabler, ensure the corresponding loader version (year) is selected in **Tools > Global Options > File Readers > DWG/DXF > DWG Loader Version**.

• If FactoryCAD is installed, the object enabler is not necessary. Simply export to .nwc or .nwd.

#### UHP Process Piping

# FabPro Pipe FabPro-Pipe Details Other Formats DWG, DXF, 3DS

- Models can be exported from FabPro Pipe as either .nwc or .nwd format.
- Navisworks also supports the native FabPro Pipe .dwg file format, which can be read directly into Navisworks.

#### x-plant x-plant

#### x-plant Details

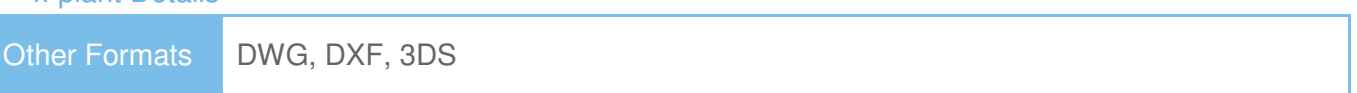

- Models can be exported from x-plant as either .nwc or .nwd format.
- Navisworks also supports the native x-plant .dwg file format, which can be read directly into Navisworks.

 $\checkmark$